## Viewing Applicant Card:

1) To view the applicant card for each applicant, select **Jobs** on the top toolbar:

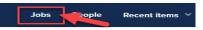

2) Locate the position. Click on the **number** (# of applications for the position) listed in the **Applications** column:

| Title                   | Location | Department      | Status   | Opening date Closing | date Applica | tions lob |
|-------------------------|----------|-----------------|----------|----------------------|--------------|-----------|
| Recuitment Adminstrator |          | Human Resources | Declined | 1 Aug 2017           | 7            | 492       |

3) All of the applications for the position will be listed. To view an **applicant card**, select the **first** or **last name** of the **applicant**.

| Submitted   | Status       | Pref Name | First name | Last name |
|-------------|--------------|-----------|------------|-----------|
|             | Withdrawn    | Billy     | Billy      | Cyrus     |
| 23 Feb 2018 | Phone Screen |           | Amy        | Anton     |